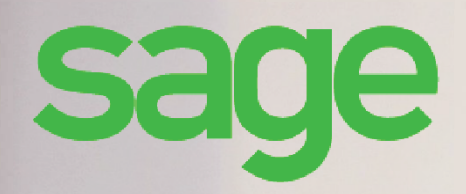

# **Sage Multi Devis Entreprise**

**Guide de préconisations pour la récupération des devis MDA vers SMDE**

## **Composition du progiciel**

Votre progiciel est composé d'un boîtier de rangement comprenant le cédérom sur lequel est enregistré le programme.

### **Propriété & Usage**

Ce logiciel et sa documentation sont protégés par le Code de la Propriété Intellectuelle, les lois relatives au copyright et les traités internationaux applicables.

Toute utilisation non conforme du logiciel, et notamment toute reproduction ou distribution partielle ou totale du logiciel ou toute utilisation au-delà des droits acquis sur le logiciel est strictement interdite.

Toute personne ne respectant pas ces dispositions se rendra coupable de délit de contrefaçon et sera passible des peines pénales prévues par la loi.

La marque Sage est une marque protégée. Toute reproduction totale ou partielle de la marque Sage, sans l'autorisation préalable et expresse de la société Sage est donc prohibée.

Tous les noms de produits ou de sociétés, toute image, logo ou représentation visuelle mentionnés dans ce logiciel ou sa documentation et n'appartenant pas à Sage peuvent constituer des marques déposées par leurs propriétaires respectifs.

### **Conformité & Mise en garde**

Compte tenu des contraintes inhérentes à la présentation sous forme de manuel électronique, les spécifications visées dans la présente documentation constituent une illustration aussi proche que possible des spécifications.

Il appartient au client, parallèlement à la documentation, de mettre en oeuvre le progiciel pour permettre de mesurer exactement l'adéquation de ses besoins aux fonctionnalités.

Il est important, pour une utilisation sûre et opérationnelle du progiciel, de lire préalablement la documentation.

## **Evolution**

La documentation correspond à la version référencée. Entre deux versions, des mises à jour du logiciel peuvent être opérées sans modification de la documentation. Toutefois, un additif peut être joint à la documentation existante pour présenter les modifications et améliorations apportées à ces mises à jour.

> Sage 10, rue Fructidor 75834 Paris Cedex 17 France

O Nº Azur 0 810 30 30 30 www.sage.fr

## **Table des Matières**

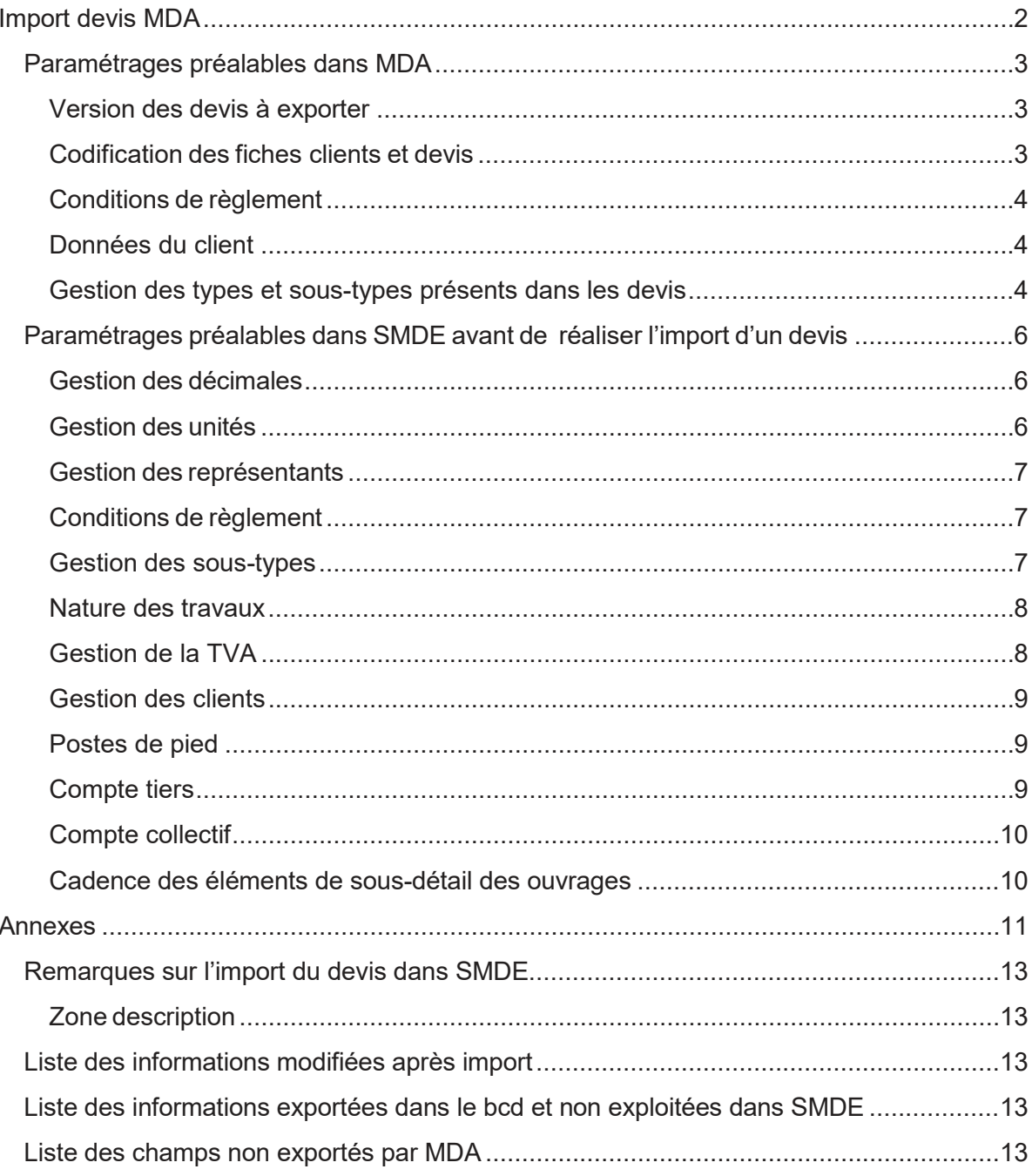

## **Import devis MDA**

Pour procéder à l'export/import des devis de MDA vers **SMDE** il faut disposer au minimum des versions **MDA V13.10** et **SMDE V7.00**.

Les deux logiciels utilisent le format pivot Sage BCD d'échange de devis (format XML). L'import de devis depuis SMDE est destiné à vous aider à récupérer la structure des devis que vous désirez conserver.

Les deux logiciels étant différents, les documents pourront ne pas être identiques après récupération.

Ce document permet de mettre en évidence les préconisations à suivre pour que la récupération du devis se passe au mieux et décrit les principaux points de vigilance.

Note : Les devis exportés depuis **MDA** ont des prix de vente fixés par défaut (dans l'écran d'export, la case **Prix fixe** est cochée).

Cette mesure permet de maintenir au maximum les prix de vente d'un logiciel à l'autre. Si le prix de vente est défixé dans le devis **SMDE**, alors le calcul utilisé par **SMDE** prendra le relais. Les montants pourront être modifiés ou arrondis.

### **Paramétrages préalables dans MDA**

#### **Version des devis à exporter**

Les devis doivent être au minimum au format V10. Dans le cas contraire il faut suivre les procédures de mise à jour. **Mise à jour d'une version antérieure à la version 10** Voir KB61241

**Mise à jour d'une version 10 ou supérieure** Installer la mise à jour V13.10

#### **Codification des fiches clients et devis**

Les codes des fiches clients et des devis sont gérés sur 8 caractères dans **SMDE**. Afin d'éviter qu'un code présent dans **MDA** soit récupéré tronqué dans **SMDE** (l'export MDA tronque à 8 caractères), il est préférable de le renommer au préalable dans **MDA**.

#### *Exemple pour un client*

Ouvrir la liste des clients, sélectionner le client à renommer puis Clic droit/renommer ou Menu Enregistrements/Renommer, saisir un code de 8 caractères maximum.

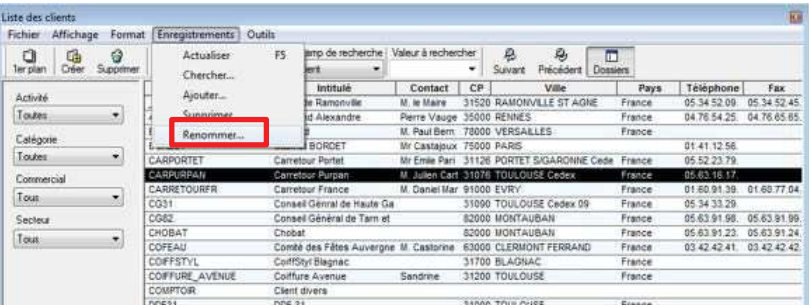

#### *Exemple pour un devis*

Ouvrir la liste des devis, sélectionner le devis à renommer puis Clic droit/renommer ou Menu Enregistrements/Renommer, saisir un code de 8 caractères maximum.

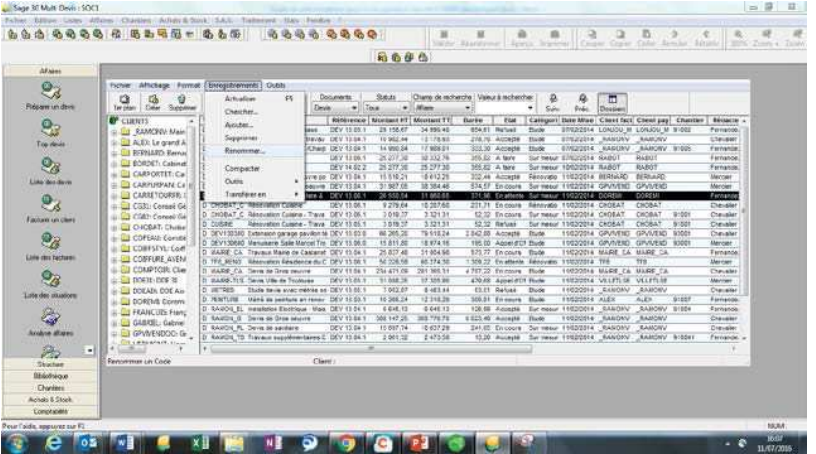

Note : Lors de l'export, le code du devis est tronqué à 8 caractères. Il est donc important dans le cas d'un export simultané de plusieurs devis depuis MDA, que les 8 premières caractères des codes de ces devis soient différents (pas de doublons). Dans le cas contraire, seul le premier devis exporté sera proposé.

#### **Conditions de règlement**

Les conditions de règlement sont paramétrées sur 4 caractères dans **SMDE**. Afin de pouvoir les récupérer, le code associé à la condition de règlement dans **MDA** doit comporter un format maximum de 4 caractères.

Dans MDA, Menu Fichier/Paramétrage/Conditions de règlement formater les codes sur 4 caractères,

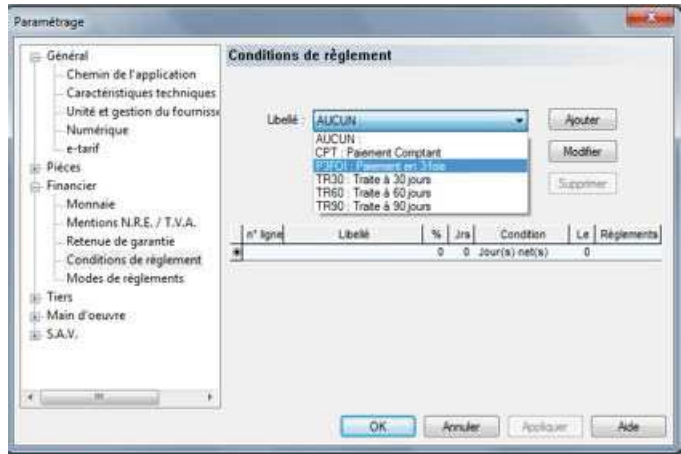

#### **Données du client**

- x **Civilité** : La civilité du client dans **MDA** (champ Qualité) est gérée sur 25 caractères dans MDA, elle sera tronquée à 15 caractères lors de l'intégration dans **SMDE**.
- x **Nom** : Le nom du client dans **MDA** (champ Intitulé/Nom) est géré sur 50 caractères, il sera tronqué à 30 caractères lors de l'intégration dans **SMDE**.
- x **Ville** : La ville du client dans **MDA** (champ Intitulé/Nom) est gérée sur 50 caractères, il sera tronqué à 30 caractères lors de l'intégration dans **SMDE**.
- x **Nom du contact :** Seul le contact1 est récupéré ; il sera tronqué à 30 caractères lors de l'intégration dans **SMDE**.

#### **Gestion des types et sous-types présents dans les devis**

La bibliothèque paramétrée par défaut dans MDA doit comporter les types et sous-types utilisés dans les devis qui seront exportés.

Les codes des sous-types (natures) sont gérés sur 3 caractères dans **SMDE**. Afin d'éviter qu'un code sous-type présent dans **MDA** ne puisse être récupéré lors de l'import dans **SMDE**, il est important de le renommer au préalable dans **MDA en respectant un format sur 3 caractères**.

Note : Si un des codes sous-types présent dans le BCD comporte plus de 3 caractères le devis de **MDA** ne pourra être importé dans **SMDE**

#### **IMPORT DEVIS MDA**

*Remarque* : Le paramétrage des sous-types est accessible dans MDA par le Menu Listes/Bibliothèque puis dans la liste des éléments Menu Enregistrements/Outils/Options.

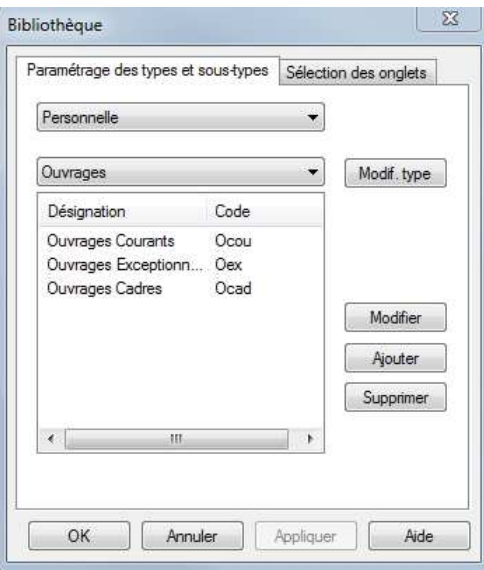

## **Paramétrages préalables dans SMDE avant de réaliser l'import d'un devis**

#### **Gestion des décimales**

Le nombre de décimales relatif aux différents numériques est paramétré dans **SMDE** par le Menu Initialisation/Renseignements généraux. Il doit être identique à celui présent dans **MDA** (Menu Fichier/Paramétrage/Numérique).

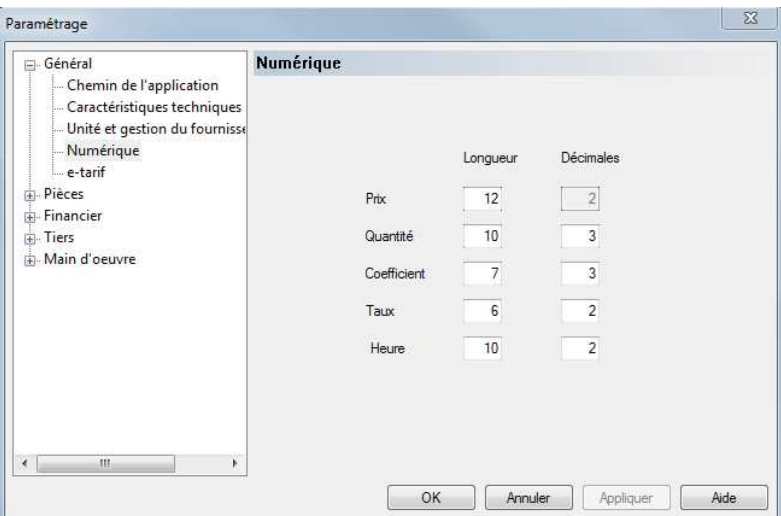

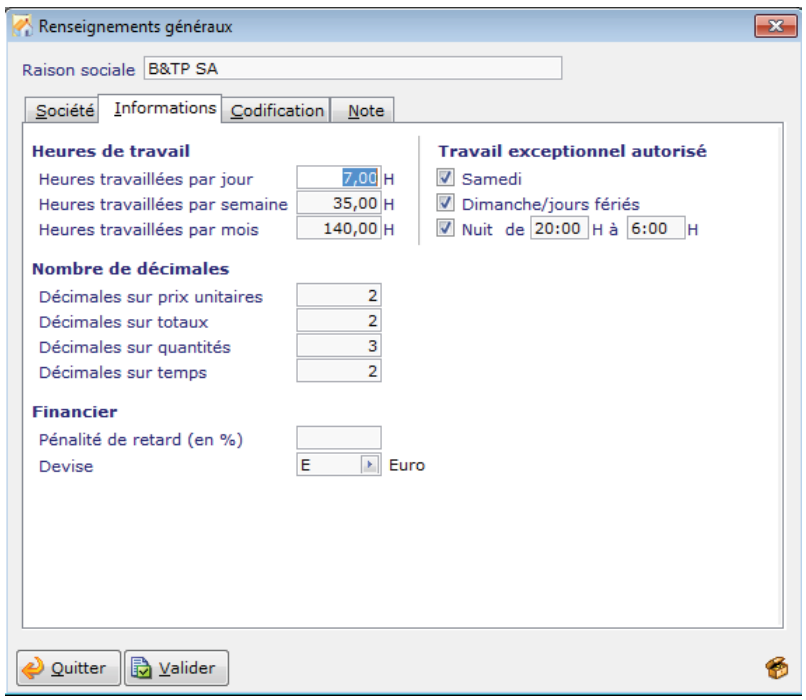

#### **Gestion des unités**

Dans le Menu Initialisation/Eléments/Unités de mesure

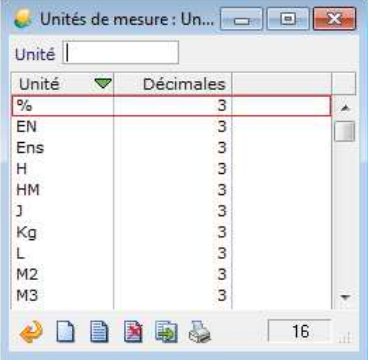

Note : Attention dans **SMDE**, le nombre de décimales est également régi par l'unité affectée à l'élément. Il faudra donc s'assurer que le nombre de décimales paramétrées dans les unités est identique à celui présent dans **MDA** pour les quantités. Dans le cas contraire le PVT de la ligne pourra être recalculé.

#### **Gestion des représentants**

Dans **SMDE**, les représentants doivent être créés dans le même ordre que les rédacteurs dans **MDA**. Dans le cas contraire, il faudra modifier le représentant affecté au devis importé dans **SMDE**.

#### **Conditions de règlement**

Il faut disposer de la même liste dans **SMDE** et dans **MDA**, avec un format maximum de 4 caractères pour le code de la condition de règlement.

• Dans **SMDE**, Menu Initialisation/Documents/Conditions de règlement, créer les conditions de règlement avec le même code et dans le même ordre que dans **MDA**.

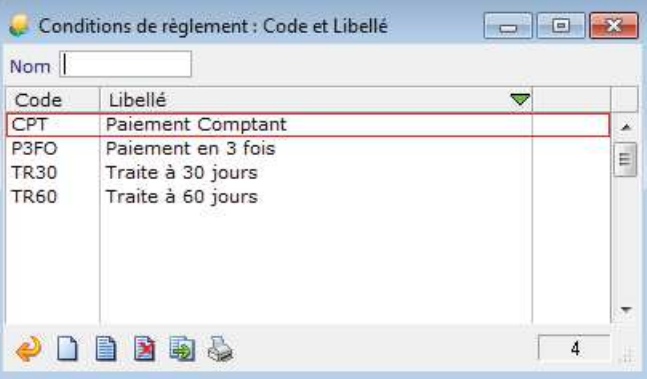

Lors de l'import d'un devis MDA avec création du client dans MDE, les conditions de règlement du client MDA sont récupérées dans la fiche client MDE.

#### **Gestion des sous-types**

Si les natures n'ont pas été créées préalablement dans **SMDE**, elles sont créées au moment de l'import du devis BCD issu de **MDA**. Dans ce cas, il est nécessaire de saisir les libellés des sous- types dans **SMDE** ainsi que les coefficients de FG et bénéfice qui ne sont pas récupérés

La saisie des natures dans **SMDE** se fait via le Menu Initialisation/Elément/Natures d'éléments :

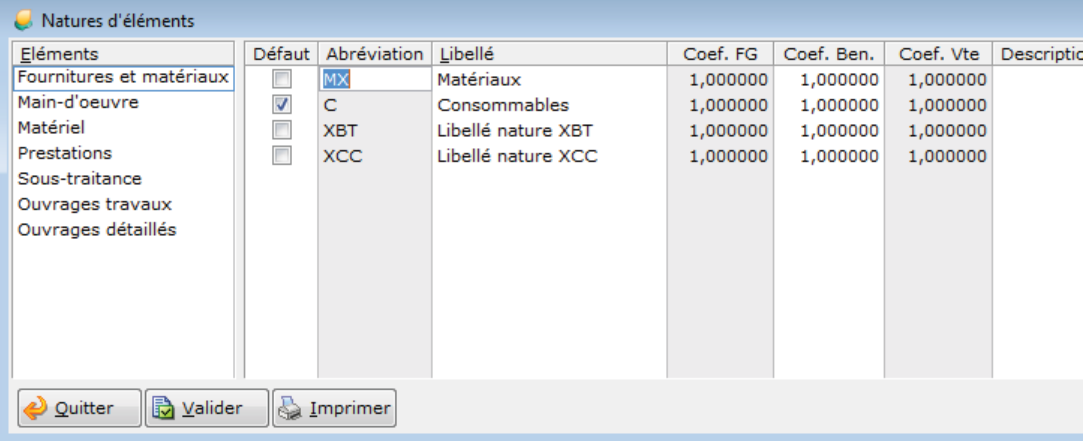

#### **Nature des travaux**

Lorsqu'un devis issu de **MDA** est importé dans **SMDE**, la nature de travaux définie par défaut lui est associée. L'utilisateur veillera donc avant d'importer les devis, à déterminer la nature de travaux qui sera appliqué par défaut. Le choix de la nature de travaux par défaut se fait dans Initialisation/Chantier/Nature de travaux.

Ce choix impacte les comptes de vente affectés par défaut aux lignes du devis importé, ainsi que le statut du client et la TVA.

Note : Dans **SMDE** le paramétrage des comptes comptables par défaut s'effectue dans Initialisation/Comptabilité/Comptes/Tva par type d'élément. Le paramétrage se fait par nature en fonction du taux de TVA, du statut du client et de la nature des travaux.

#### **Gestion de la TVA**

Les taux de TVA ne sont pas créés lors de l'import du fichier BCD. Il est donc nécessaire de définir dans **SMDE** les taux de TVA présents dans le devis. Dans le cas contraire, un message alerte l'utilisateur et le devis ne peut pas être importé.

Dans **SMDE**, la saisie des taux de TVA se fait via l'écran Taux de TVA accessible par le Menu Initialisation/comptabilité/Taux de TVA

Si le devis issu de **MDA** comporte plusieurs codes TVA associés à un même taux (exemple TVA à 20% sur débit C20 et TVA à 20% sur encaissement E20), alors dans **SMDE**, le devis présente un seul code TVA par taux.

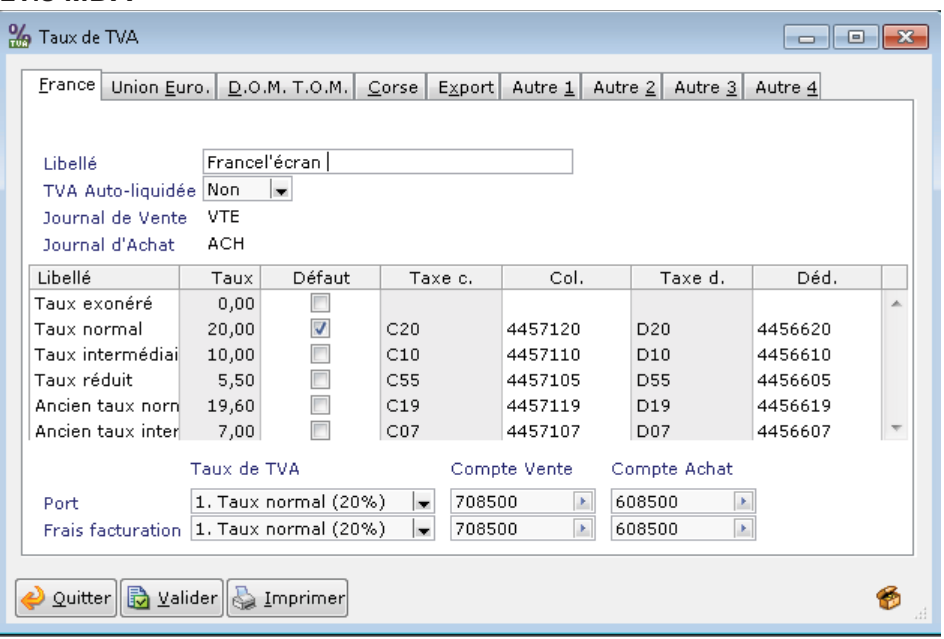

Dans le devis créé par import du fichier **MDA**, il est possible de ne pas avoir les mêmes taux de TVA que ceux du devis d'origine. C'est le cas si dans la fiche du client sélectionné lors de l'import, la catégorie est autre que France :

Règles d'affectation des TVA en création de devis (par import de devis MDA)

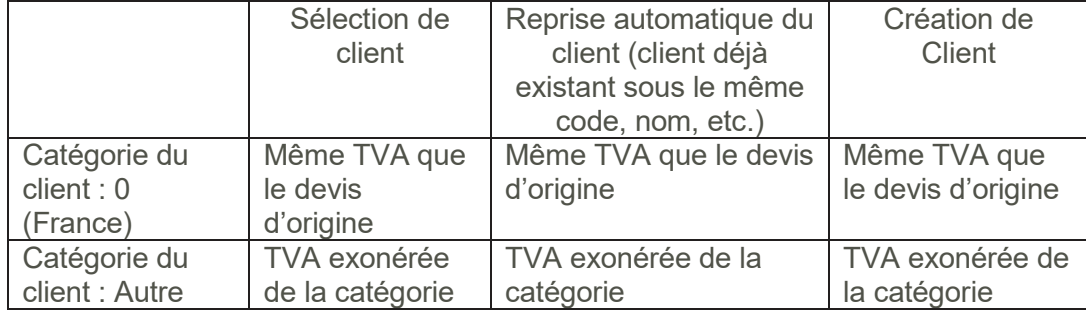

#### **Gestion des clients**

Lors de l'import du devis **MDA**, si le client n'existe pas dans **SMDE**, il est possible de le créer ou de le sélectionner dans la liste des clients existants.

Si le client existe déjà, il n'y a pas de mise à jour de sa fiche lors de l'import du devis. Lors de la création du client, sont associés par défaut

- La Catégorie 0 (France)
- Le statut défini par défaut dans Initialisation\Tiers\Statut du client.

#### **Postes de pied**

Les postes de pied ont un format identique de 50 caractères dans **MDA** et dans **SMDE,** ils sont directement récupérés.

#### **Compte tiers**

Lors de l'import d'un devis **MDA** avec création du client dans **SMDE**, le compte tiers du client **MDA** est récupéré dans la fiche client **SMDE**.

#### **IMPORT DEVIS MDA Compte collectif**

Lors de l'import d'un devis MDA avec création du client dans MDE, le compte collectif du client MDA est récupéré dans la fiche client MDE.

#### **Cadence des éléments de sous-détail des ouvrages**

La **Cadence** est gérée dans **SMDE** et récupérée en import du devis.

## **Export d'un devis depuis MDA et Import dans SMDE**

#### **Export d'un devis depuis MDA**

Après avoir réalisé les différents paramétrages dans **MDA** et **SMDE**, l'export d'un devis dans **MDA** peut être réalisé.

#### **Dans MDA**

L'export d'un devis dans MDA est accessible par le Menu Traitement/Affaire/Export de devis.

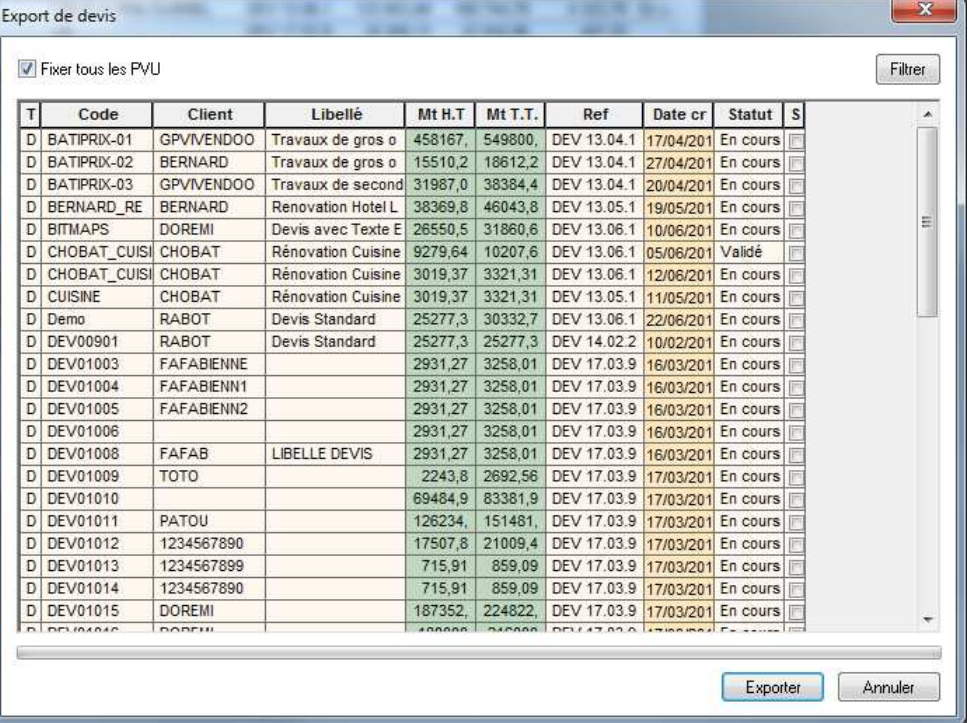

- Sélectionner un ou plusieurs devis en cochant la case correspondante. Des filtres peuvent être appliqués pour cibler le ou les devis à sélectionner,
- Laisser la case « Fixer tous les PVU » pour privilégier la récupération du prix de vente dans SMDE,
- Cliquer sur le bouton « Exporter » pour générer la création d'un fichier bcd.

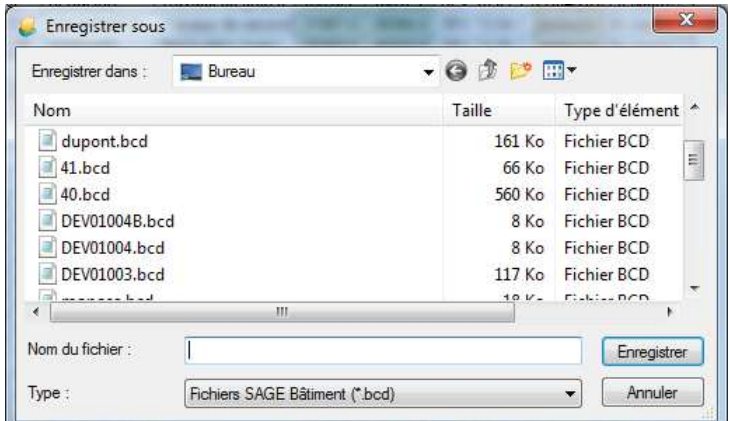

• Saisir le nom du fichier à générer

#### **ANNEXES**

#### **Dans SMDE**

L'import d'un devis bcd est accessible par le Menu Outils/Données/Transfert devis/commandes/Importer ou par le bouton

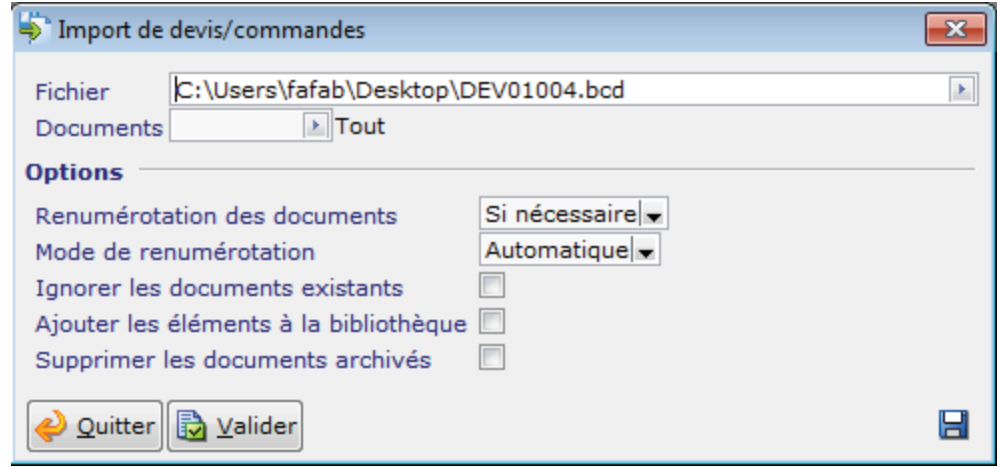

avec création du client dans **SMDE**, le compte tiers du client **MDA** est récupéré dans la fiche client **SMDE**.

## **Annexes**

## **Remarques sur l'import du devis dans SMDE**

#### **Zone description**

Certains champs de **MDA**, ne correspondent à aucun champ existant dans **SMDE**. Les champs **Référence**, **Code affaire du devis** et **Libellé du devis** présents dans **MDA** sont récupérés dans la zone description/sujet de l'entête de devis de **SMDE**.

## **Liste des informations modifiées après import**

- **Coefficient de FG** et **bénéfice** pour chacun des types et sous-types si les prix sont fixés lors de l'export depuis **MDA** alors les coefficients de bénéfice sont recalculés.
- x **Mode de calcul dans l'étude** : les lignes pour mémoire, caché, variante, option, non compris dans **MDA** sont gérées dans **SMDE** de la façon suivante

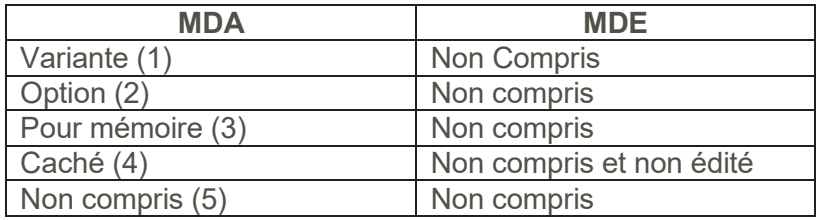

## **Liste des informations exportées dans le bcd et non exploitées dans SMDE**

- **Statut du devis**
- x **Etat du devis** (indique toujours l'état « En cours » dans **SMDE**).
- **Perte** (pas géré dans **SMDE**, la quantité présente dans le BCD en tient compte).
- x **Coefficient d'heure** (pas géré dans **SMDE**, la quantité présente dans le BCD en tient compte).
- x **Non compris dans le sous détail** (pas géré dans **SMDE**, la quantité présente dans le BCD est égal à Zéro pour les composants non compris).
- x **Mémo** non récupéré en bibliothèque (récupéré dans le devis) excepté les mémos qui sont positionné en sous détail d'ouvrage
- **Ees postes de pied sans code dans MDA** ne sont pas repris dans le devis de **SMDE**.

**Attention ! les postes sans code n'étant pas repris le total du devis pourra ne pas être identique à celui de MDA**

### **Liste des champs non exportés par MDA**

Ces champs ne sont pas exportés depuis **MDA** parce qu'ils ne sont pas transposables dans **SMDE**. Les données relatives à ces champs ne sont pas reprises dans le(s) devis importé(s) dans SMDE.

#### **ANNEXES**

- Dossier,
- Chantier,
- $\bullet$  Note,
- Texte d'en-tête,
- Texte final.
- Date de modification du devis,
- Poste de pied situé entre Montant TTC Net et Montant à Régler (3ème zone de saisie : acompte par exemple),
- x Adresse (quel que soit l'onglet), c'est l'adresse de la fiche client qui est récupérée,
- Contact autre que celui du 1<sup>er</sup> onglet dans l'entête du devis MDA
- Tiers payeur,
- Libellé commercial et libellé technique des éléments,
- · Métré,
- Comptes comptables des éléments